## **How to apply for a Deferred Submittal/Trade Permit.**

Logon to your online portal,

Find the original permit for the project and open the permit.

## Click on Sub-Records

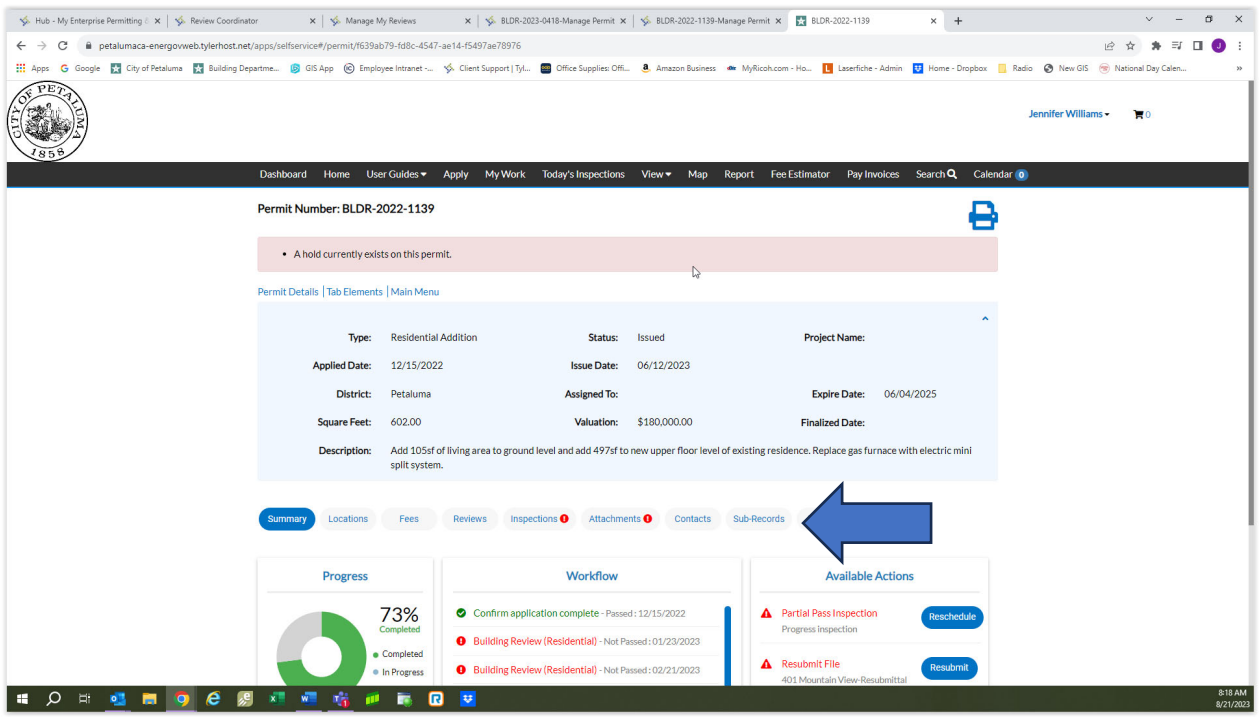

Scroll down to Remaining Sub‐Records you will see any sub records this permit will have. If you don't see it, please email us building@cityofpetaluma.org and let us know. We might have to add this link to the workflow.

Click on Apply. Follow the prompts to apply for the Deferred Submittal permit.

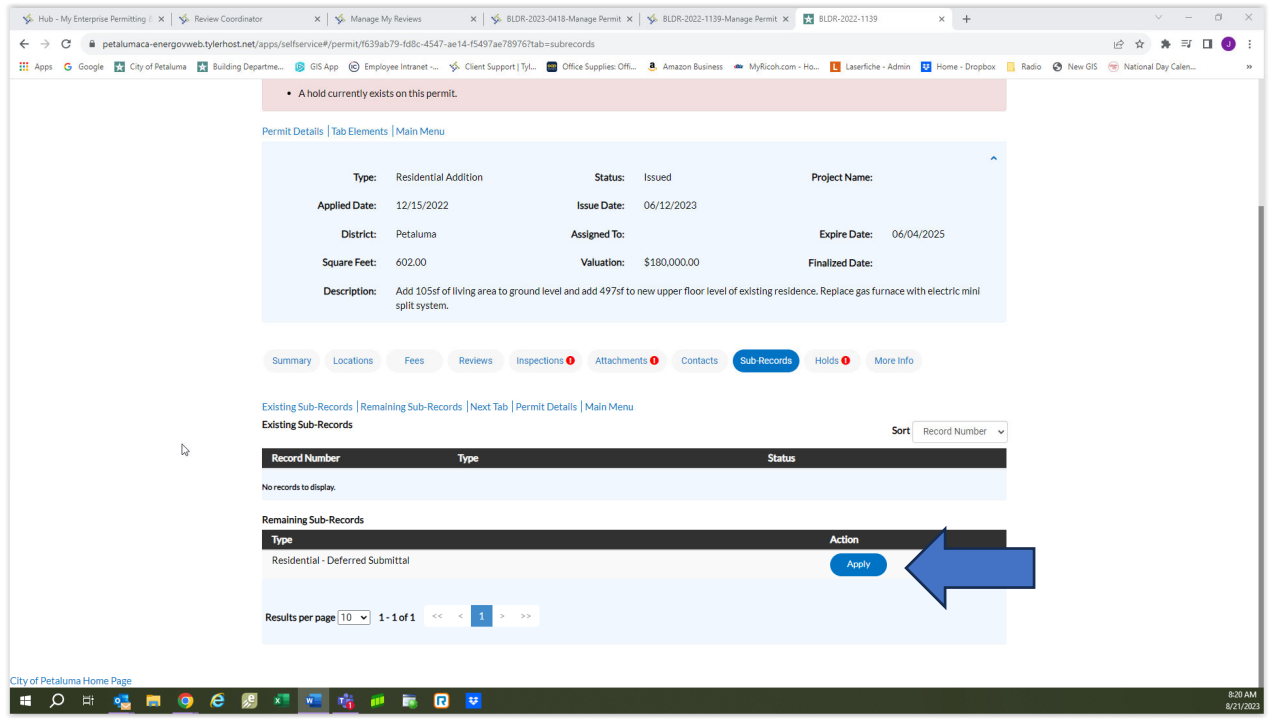